#### **ANNUAIRE**

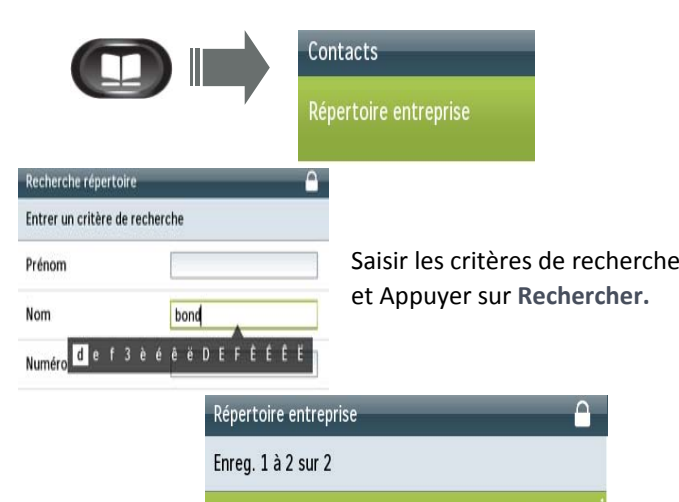

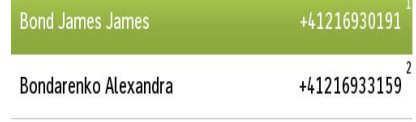

### **TRANSFERT D'APPEL**

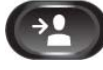

**1.** Appuyer sur le bouton **Transfert**.

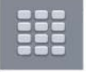

**2**. Taper le numéro sur lequel vous souhaitez transférer l'appel.

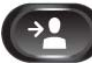

**3.** Presser le bouton **Transfert** (avant ou après que votre correspondant ait décroché).

ou**Trnsfer** 

Appuyer sur le bouton de fonction **Transfert**.

# Appel transféré avec succès !

#### **CONFERENCE**

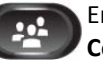

En cours d'appel, appuyer sur le bouton **Conférence**.

Le correspondant est mis en attente.

Taper le numéro du correspondant à ajouter à la H conférence.

Appuyer sur le bouton de fonction Conférence **Conférence** pour lancer la conférence.

## **MISE EN ATTENTE**

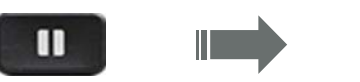

Musique d'attente pour le correspondant.

#### **Reprendre l'appel en <sup>a</sup>Ʃente:**

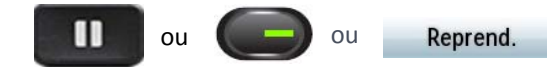

### **HISTORIQUE D'APPELS**

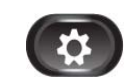

Appuyer sur le bouton **Configuration**, puis sélecƟonner **récents**

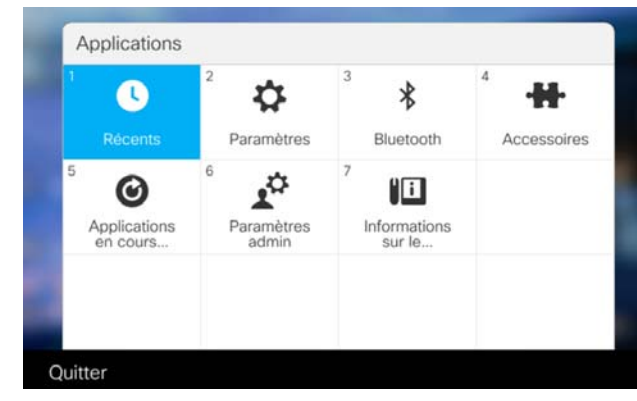

Les derniers appels <sup>s</sup>'affichent sur l'écran du téléphone.

#### **DEVIATION PERMANENTE**

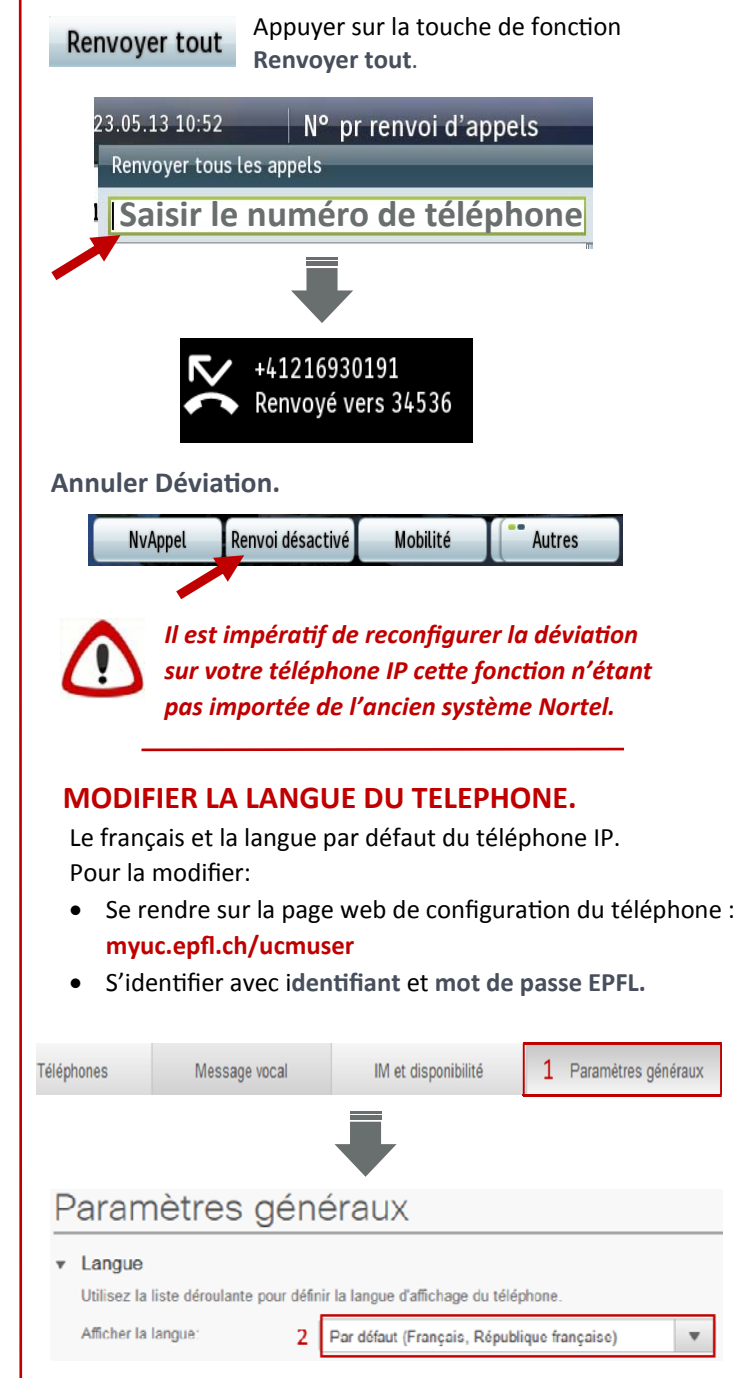

**4**

UC v1.1 Fr

### **MESSAGERIE VOCALE.**

**Consulter la Messagerie Vocale.**

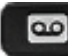

Appuyer sur la touche **Message**

**Configurer la Messagerie Vocale.**

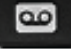

```
 1234 + #
```
**1.** Appuyer sur **Message**.

**+**

**2.** Saisir **Numéro d'IdenƟficaƟon personnel** par défaut: **1234 <sup>+</sup> #**.

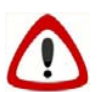

*A modifier lors de la 1ère connexion à la boite vocale.*

**3.** Suivre les indicaƟons de la voix guide**.**

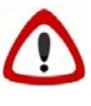

*Les messages enregistrés sur la Messagerie Nortel ne seront pas transférés sur votre téléphone IP Cisco. Pour les écouter une dernière fois, appeler le 38800 depuis votre téléphone IP.* 

**Modifier la langue de la Messagerie Vocale.**

- Le français et la langue par défaut de la Messagerie Vocale. Pour la modifier:
- **1.** Aller sur la page web de configuraƟon de la Messagerie Vocale: **voicemail.epfl.ch/inbox**
- **2.** S'idenƟfier avec i**denƟfiant** et **mot de passe EPFL.**

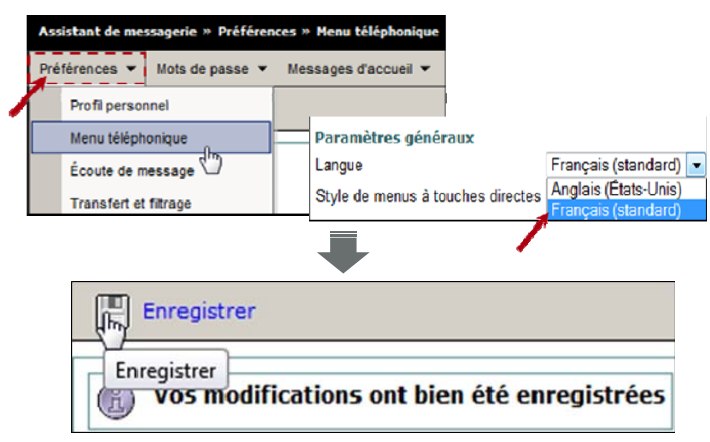

# **MASQUER LA CAMERA**

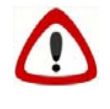

*La vidéo est acƟve par défaut pour tous les appels émis depuis le Softphone ou les téléphones IP Cisco.*

## **Masquer la vidéo en cours d'appel.**

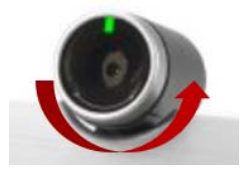

Pour masquer la caméra, tourner l'obturateur de la caméra en haut de l'appareil dans le sens inverse des aiguilles d'une montre.

Tourner dans le sens des aiguilles d'une montre pour l'en‐ clencher

# **INFOS UTILES**

Urgences: **115** En cas de problème: **ServiceDesk 1234** Help me (aumônerie, médiaƟon): **222** Centrale téléphonique: **111** Pour aller plus loin: **uc.epfl.ch** ● Page web configuration Messagerie Vocale Cisco: **voicemail.epfl.ch/inbox** ● Page web configuration téléphone IP: **myuc.epfl.ch/ucmuser**

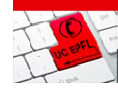

**OUICK GUIDE: TELEPHONE IP** 

ISOU POUVILLE<br>HIMBALL IV LAD

# **TELEPHONE IP ‐ CISCO 8845**

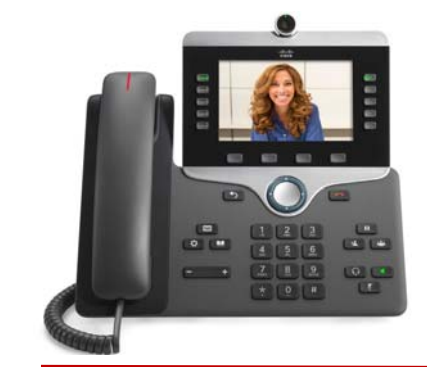

# **REPONDRE ET RACCROCHER**

**RécepƟon d'un appel.**

30191 Bond James

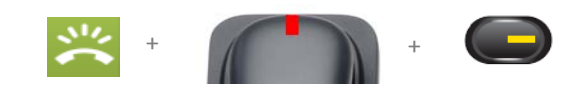

**Affichage.**

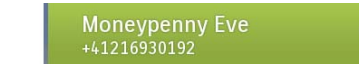

**Répondre. Prendre un appel.**

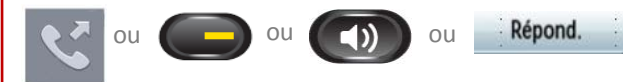

**Raccrocher. Terminer l'appel.**

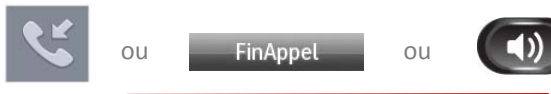

## **PASSER UN APPEL**

+

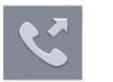

Décrocher le combiné et composer le numéro.

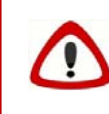

*Toujours faire le 0 avant de composer un numéro externe à l'EPFL ou taper le numéro au format international (+41 21…)*

UC v1.1 Fr

**6**